*Promotor: powiadamia studenta, że pracę wstępnie zaakceptowaną ma przesłać do APD.*

# **Student: wpisywanie danych pracy i dodawanie pliku z pracą**

- Należy zalogować się na stronie: apd.uni.opole.pl.
- W zakładce MOJE PRACE po prawej stronie wyświetlają się Zadania do wykonania:

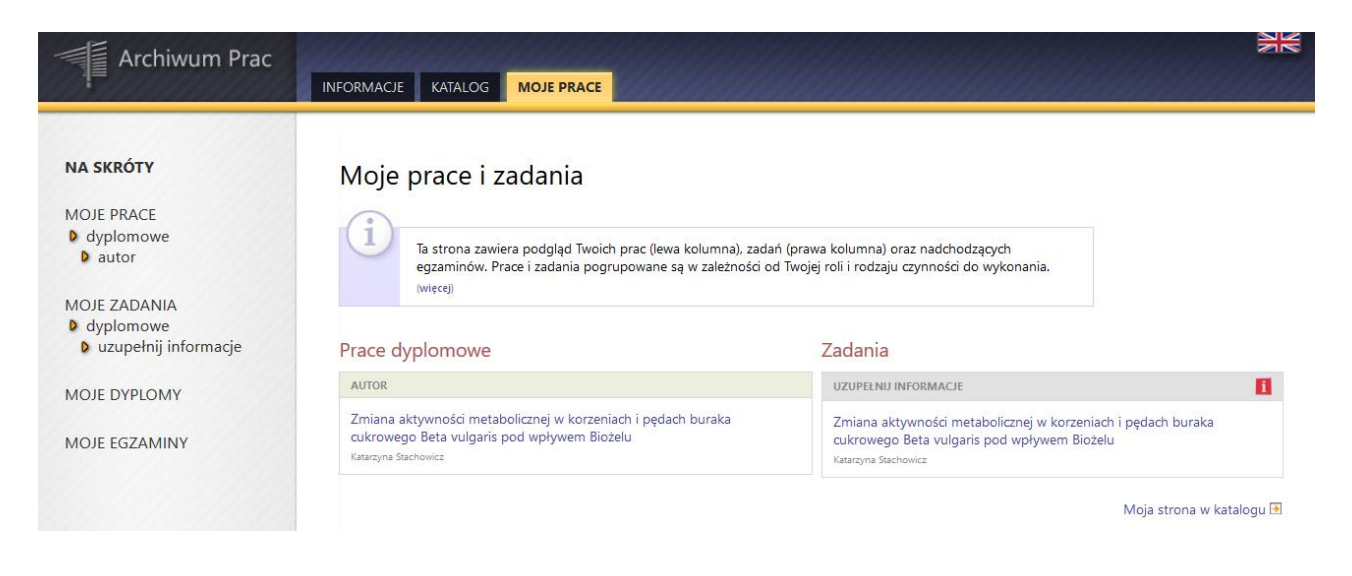

 Kliknięcie w tytuł pracy spowoduje przeniesienie na stronę z jej danymi. Na górze strony podświetlony jest aktualny status pracy:

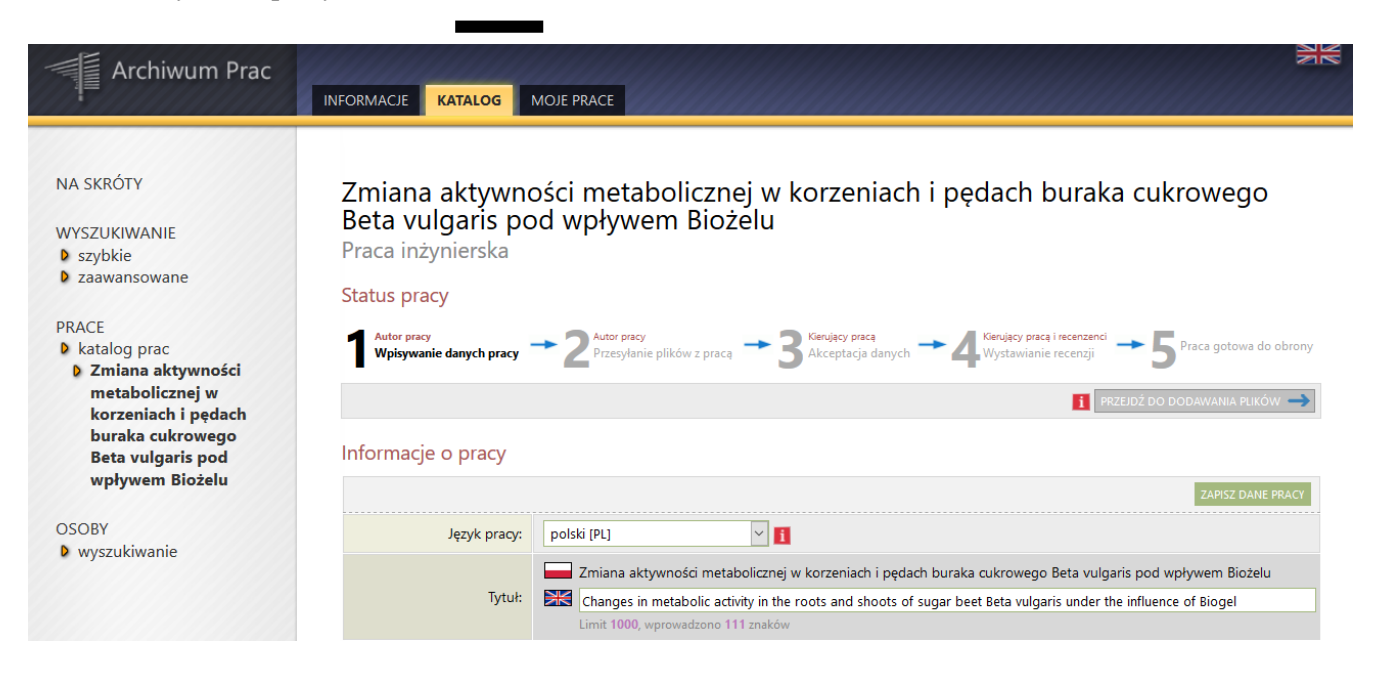

#### **Status pracy**

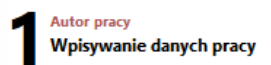

 Należy uzupełnić streszczenie pracy w j. polskim i angielskim oraz słowa kluczowe w j. polskim i angielskim, a następnie zapisać dane pracy wciskając: ZAPISZ DANE PRACY:

#### **ARCHIWIZACJA PRACY W APD - INSTRUKCJA DLA STUDENTÓW**

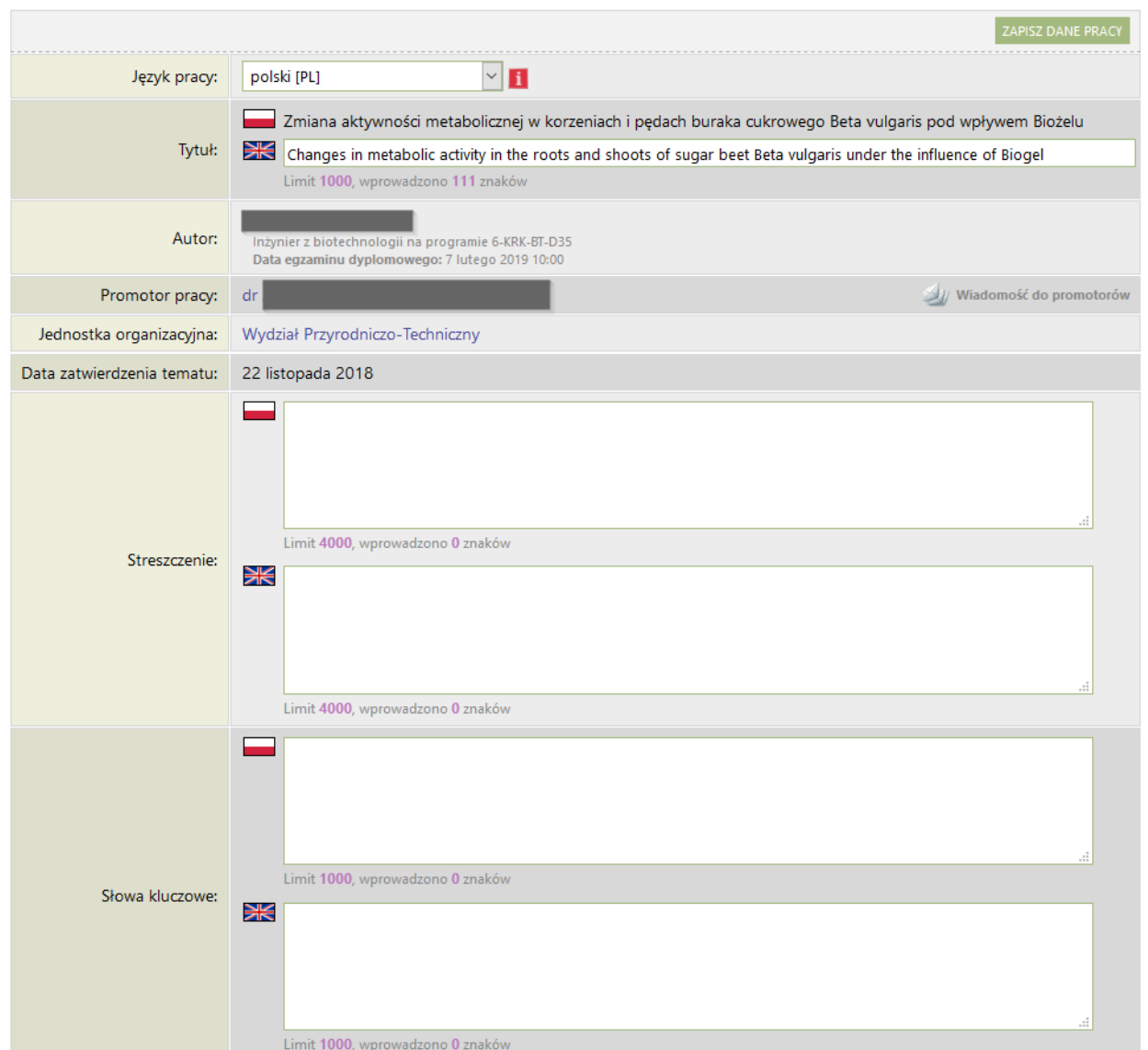

Następnie należy kliknąć w przycisk PRZEJDŹ DO DODAWANIA PLIKÓW:

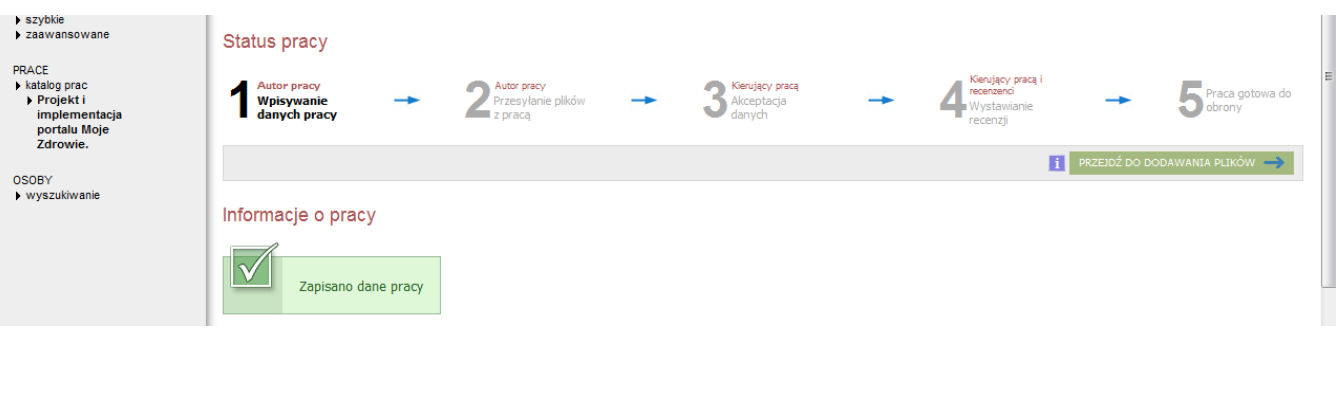

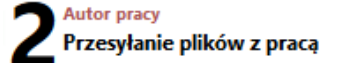

- Kliknięcie w odnośnik: Dodaj pliki spowoduje przeniesienie do strony zarządzania plikami pracy.
- Należy z rozwijanej listy wybrać Rodzaj: "Praca", dodać Plik z pracą w formacie PDF (w nazwie: **nazwisko\_imiona autora\_aktualny rok kalendarzowy**), w polu Opis wpisać: praca licencjacka, inżynierska lub magisterska, a następnie kliknąć w przycisk: DODAJ DO ZESTAWU:

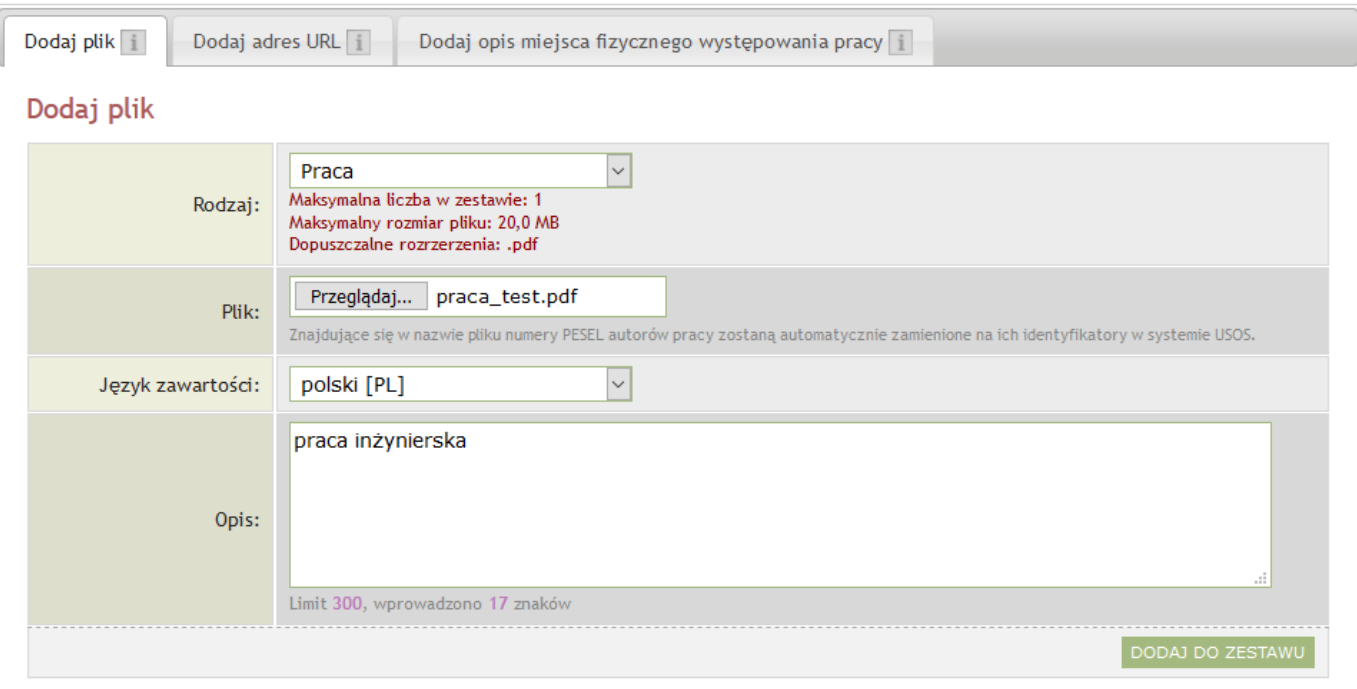

Dodane pliki pracy pojawiają się na liście znajdującej się na początku strony:

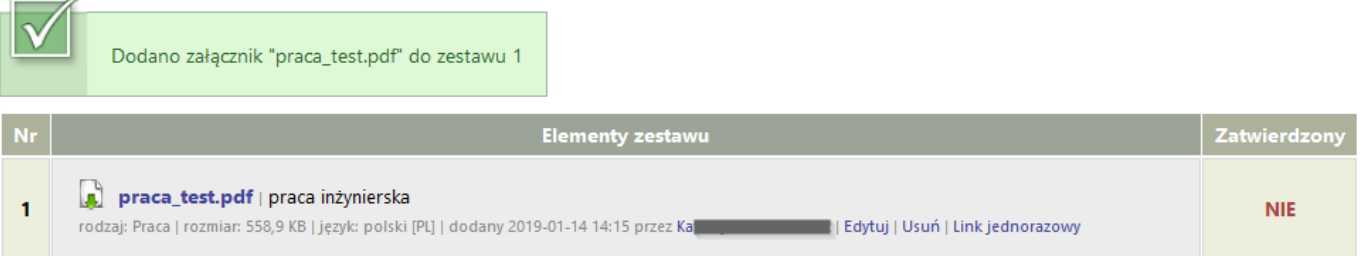

- W celu usunięcia pomyłkowo zamieszczonego pliku należy kliknąć w napis: Usuń (usunięcie możliwe tylko przed zatwierdzeniem pliku przez promotora).
- Po dodaniu właściwego pliku należy powrócić do strony z danymi pracy klikając w odnośnik wróć do pracy.
- Dodanie plików uaktywni przycisk pozwalający na przejście do następnego kroku: *akceptacja przez opiekuna*, (na tym etapie możliwy jest także powrót do początku właściwego procesu obsługi i poprawienie wprowadzonych w nim danych – taki powrót nie spowoduje usunięcia już dodanych plików).
- Po sprawdzeniu poprawności uzupełnionych i przesłanych danych należy zatwierdzić je klikając w przycisk: PRZEJDŹ DO ZATWIERDZENIA PRZEZ OPIEKUNA.

#### *Promotor: sprawdzanie i zatwierdzanie pracy*

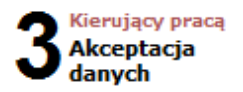

 *Po akceptacji pracy Promotor informuje studenta, że może pracę wydrukować z systemu i zanieść do właściwego dziekanatu.*

# **Student: drukowanie pracy i złożenie jej w dziekanacie**

#### **UWAGA! Praca musi być wydrukowana z zatwierdzonego pliku pobranego z systemu (plik: Wersja do druku).**

W APD zaimplementowany jest mechanizm kontroli zgodności pracy, pozwalający pracownikom dziekanatu na sprawdzenie, czy elektroniczna wersja pracy zapisana w APD i papierowa wersja złożona w dziekanacie są identyczne. Plik zostanie na swoich stronach automatycznie opatrzony numerami kontrolnymi, a przy pliku dostępny będzie odnośnik Wersja do druku, pozwalający na wydrukowanie pracy opatrzonej numerami kontrolnymi.

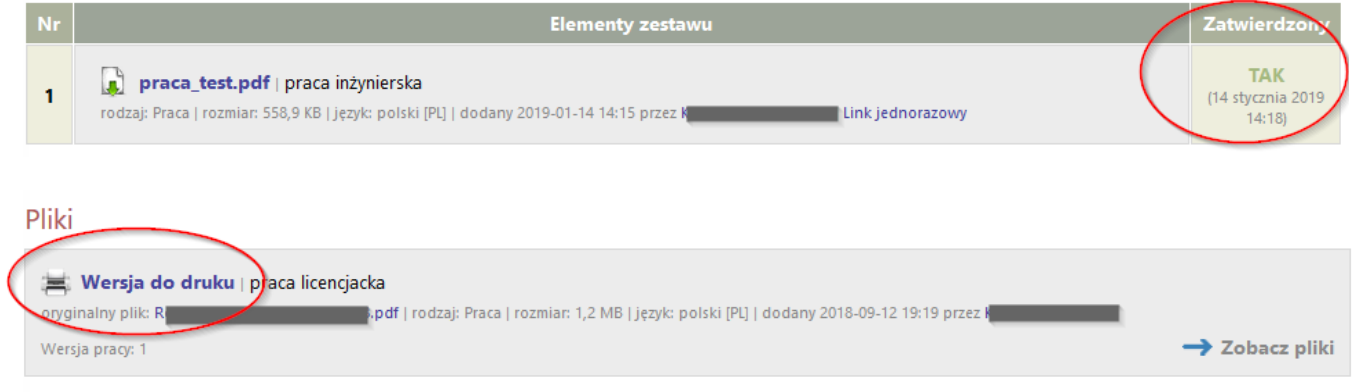

 Najpóźniej na dwa tygodnie przed planowanym terminem obrony w dziekanacie należy złożyć dwa egzemplarze wydrukowanej pracy oraz uzupełniony indeks.

# *Pracownik dziekanatu:*

- *sprawdza czy to jest praca wydrukowana z systemu;*
- *sprawdza czy praca zawiera wszystkie wymagane elementy i czy temat pracy jest zgodny z zatwierdzonym;*
- *przekazuje prace do recenzenta i promotora;*
- *ustala termin egzaminu dyplomowego i informuje o tym terminie członków komisji.*

### *Recenzent i promotor: wystawianie recenzji*

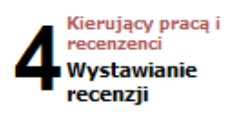

 *Należy zatwierdzić recenzję (najpóźniej na trzy dni przed wyznaczonym terminem egzaminu dyplomowego) poprzez przycisk: ZATWIERDŹ RECENZJĘ. Recenzja będzie widoczna dla studenta.*

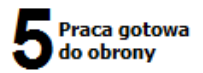